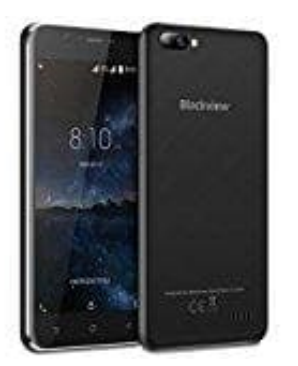

## **Blackview A7**

## **SIM-Karten PIN Abfrage deaktivieren**

Die SIM-Karten PIN Abfrage soll verhindern, dass Unbefugte eure SIM-Karte verwenden können. Allerdings müsst ihr auch jedes Mal die PIN der SIM-Karte eingeben, wenn ihr euer Gerät einschaltet. Wer das nicht möchte, kann die Abfrage deaktivieren (was allerdings nicht empfehlenswert ist).

- 1. Öffnet die **Einstellungen**.
- 2. Tippt auf **Sicherheit & Datenschutz > Zusätzliche Einstellungen** und wählt die Kartensperre aus, um auf die Einstellungen für die SIM-Sperre zuzugreifen.
- 3. Schaltet die SIM-Karte sperren **aus**. Hierfür muss noch einmal die aktuelle PIN eingegeben werden. Tippe anschließend auf **OK**.

**Noch ein Tipp** Ist euch lediglich die PIN Nummer zu kompliziert zu merken, könnt ihr sie nach Wünschen abändern. Um die PIN der SIM-Karte zu ändern, tippt auf **PIN der SIM-karte ändern** und befolgt die Anweisungen auf dem 1. Öffnet die Einstellungen.<br>
2. Tippt auf Sicherheit & Datenschutz > Zusätzliche Einstellungen und wählt die<br>
Kartensperre aus, um auf die Einstellungen für die SIM-Sperre zuzugreifen.<br>
3. Schaltet die SIM-Karte sperren a